# [Gromacs](https://ccportal.ims.ac.jp/en/node/2180) 2018.3 for LX with GPU support (intel)

## Webpage

<http://www.gromacs.org/>

## Version

2018.3

# Build Environment

- Intel Parallel Studio XE 2017 update 4
- $\bullet$  cmake 3.8.2
- $\bullet$  cuda 9.1.85

## Files Required

- gromacs-2018.3.tar.gz
- (regressiontests-2018.3.tar.gz; testset)

# Build Procedure

(Tests are performed after the installation, see below.)

#### #!/bin/sh

```
VERSION=2018.3
INSTALL_PREFIX=/local/apl/lx/gromacs2018.3-CUDA
```
BASEDIR=/home/users/\${USER} GROMACS\_TARBALL=\${BASEDIR}/gromacs-\${VERSION}.tar.gz WORKDIR=/work/users/\${USER}

PARALLEL=12

#---------------------------------------------------------------------

umask 0022

module purge module load intel\_parallelstudio/2017update4 module load cuda/9.1 module load cmake/3.8.2

cd \${WORKDIR} if [ -d gromacs-\${VERSION} ]; then mv gromacs-\${VERSION} gromacs\_erase rm -rf gromacs\_erase & fi

tar xzf \${GROMACS\_TARBALL} cd gromacs-\${VERSION}

# compiler setting export CC=icc export CXX=icpc export F77=ifort export F90=ifort export FC=ifort

# single precision, no MPI mkdir rccs-s cd rccs-s cmake .. \

-DCMAKE\_INSTALL\_PREFIX=\${INSTALL\_PREFIX} \ -DCMAKE\_VERBOSE\_MAKEFILE=ON \ -DGMX\_MPI=OFF \ -DGMX\_GPU=ON \ -DGMX\_DOUBLE=OFF \ -DGMX\_THREAD\_MPI=ON \ -DGMX\_FFT\_LIBRARY=mkl \ -DREGRESSIONTEST\_DOWNLOAD=OFF make -j\${PARALLEL} && make install cd .. # compiler setting for MPI versions export CC=mpiicc

export CXX=mpiicpc

export F77=mpiifort export F90=mpiifort export FC=mpiifort # single precision, with MPI mkdir rccs-mpi-s cd rccs-mpi-s cmake .. \ -DCMAKE\_INSTALL\_PREFIX=\${INSTALL\_PREFIX} \ -DCMAKE\_VERBOSE\_MAKEFILE=ON \ -DGMX\_MPI=ON \ -DGMX\_GPU=ON \ -DGMX\_DOUBLE=OFF \ -DGMX\_THREAD\_MPI=OFF \ -DGMX\_FFT\_LIBRARY=mkl \ -DREGRESSIONTEST\_DOWNLOAD=OFF make -j\${PARALLEL} && make install cd ..

Job script to run tests (12 CPUs + 1 GPU)

### #!/bin/sh

#PBS -l select=ncpus=12:mpiprocs=12:ompthreads=1:jobtype=gpu:ngpus=1 #PBS -l walltime=00:30:00 if [ -d "\${PBS\_O\_WORKDIR}" ]; then cd \${PBS\_O\_WORKDIR} fi module purge module load intel\_parallelstudio/2017update4 module load cuda/9.1 GMXBASE=/local/apl/lx/gromacs2018.3-CUDA REGRESSIONS=/work/users/\${USER}/regressiontests-2018.3 MPIRUN=`which mpirun` cd \$REGRESSIONS . \${GMXBASE}/bin/GMXRC.bash # MPI test PARALLEL="-np 12" ./gmxtest.pl \${PARALLEL} \ -ntomp 1 \ -mpirun \${MPIRUN} \ all # thread MPI test PARALLEL="-nt 12"

```
./gmxtest.pl ${PARALLEL} \
       -ntomp 1 \
```
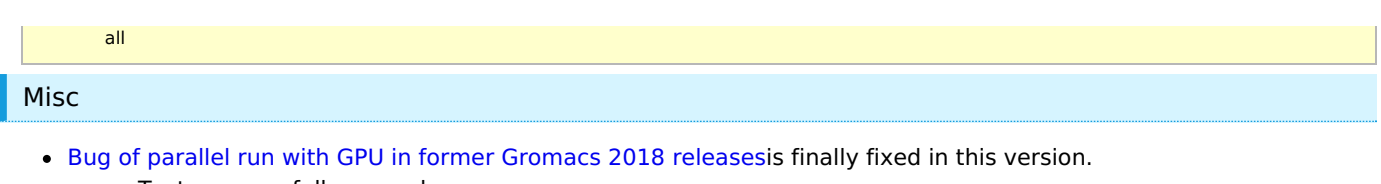

Tests successfully passed.